#### **www.spygadgetonline.ca**

BTGP-38KM Bluetooth GPS Data Logger V1.0 Multi-functional

Spy Gadget Online

# **Instruction Manual**

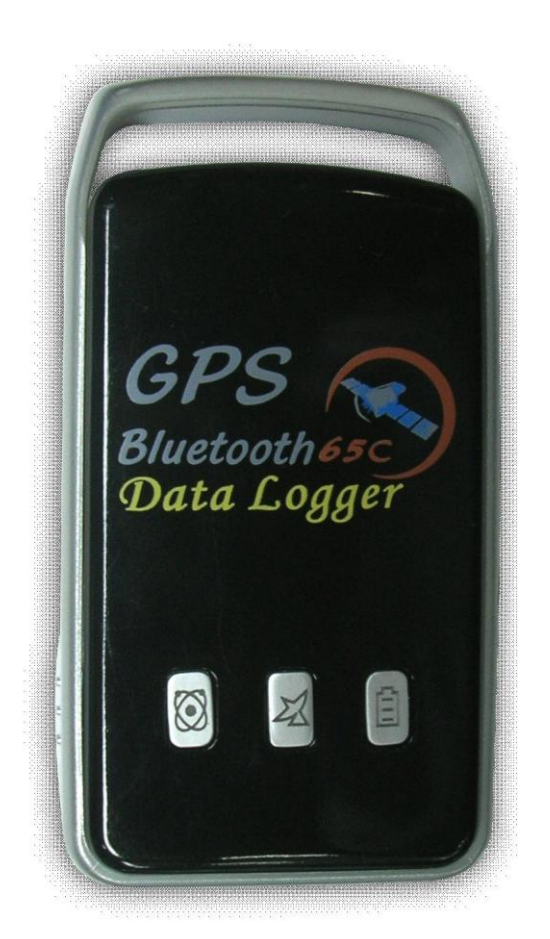

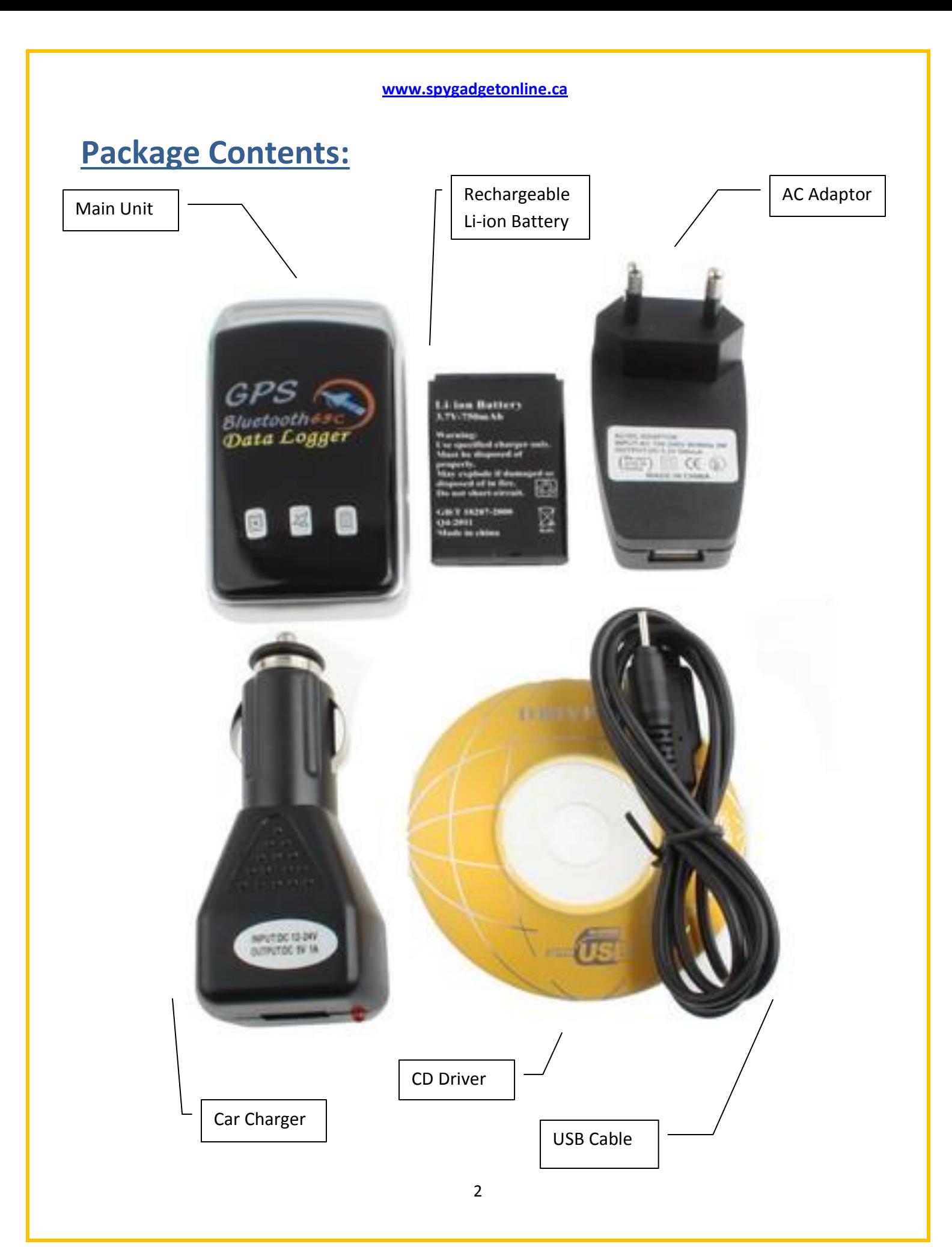

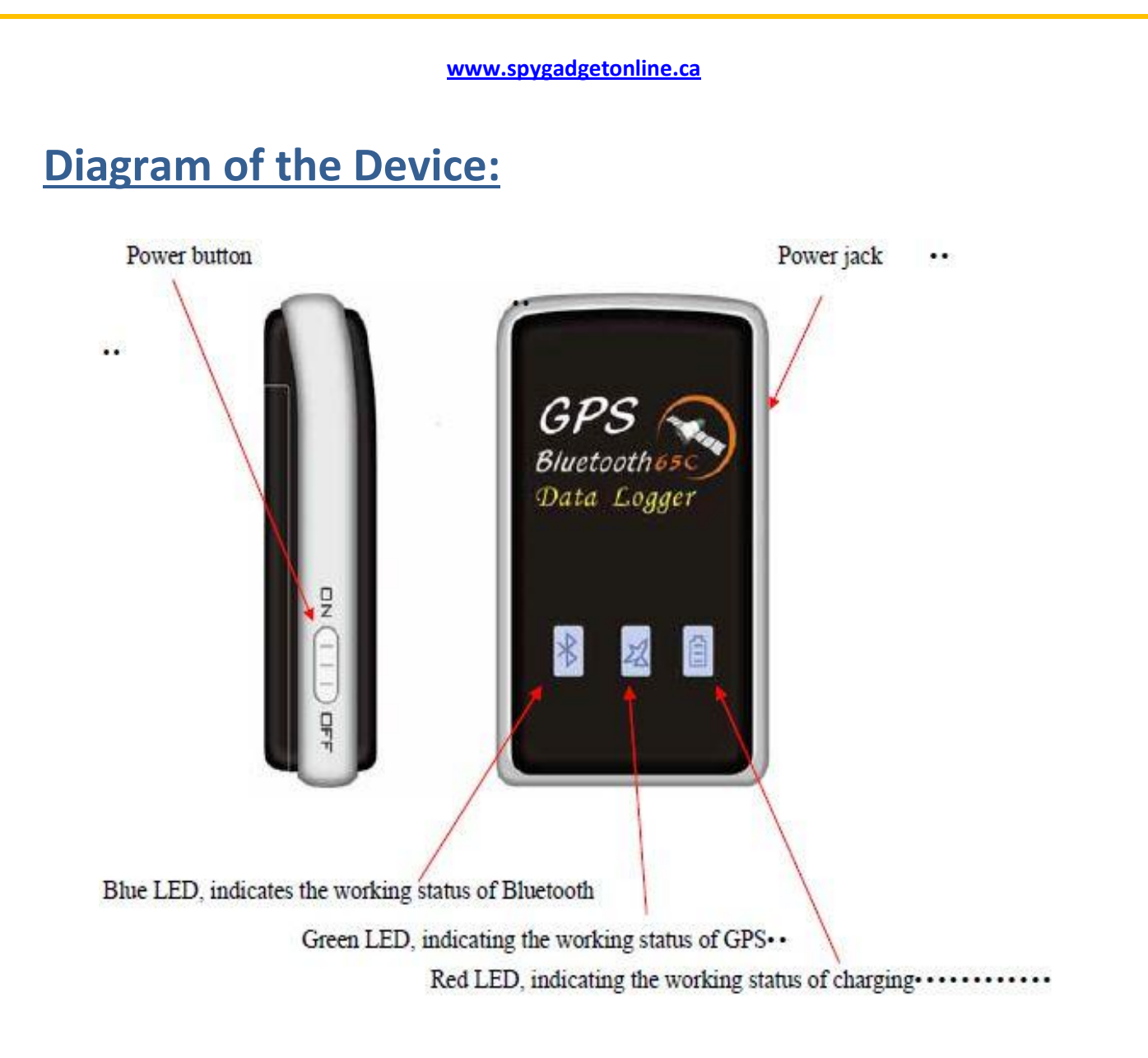

#### LED Status

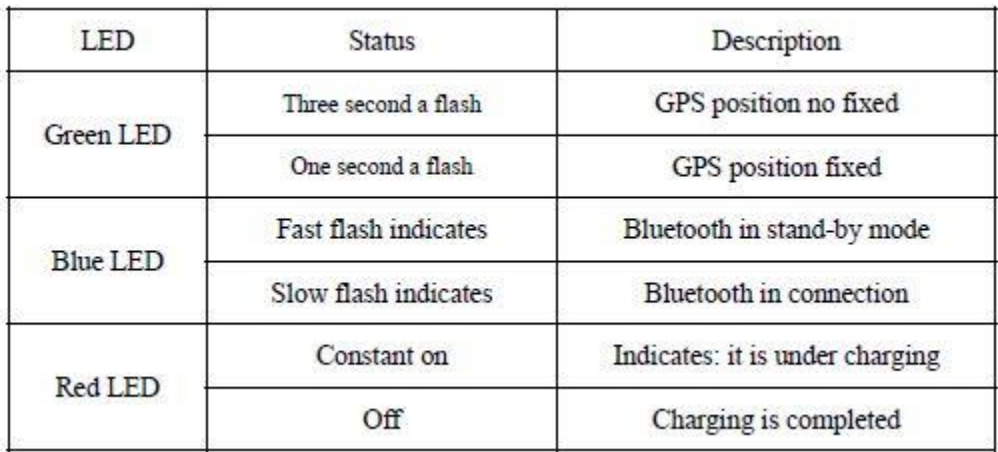

## **Summary**

BTGP-38KM is a high-tech product which combines the advanced Bluetooth technology and GPS technology. Through, Bluetooth technology, you can receive and storage GPS data through intelligent mobile phone, PDA, laptop and desktop. It can be used for location, navigation, read the history of track records, and other applications.

## **Preparations**

#### Inserting the Battery Pack

- a. Open the cover at the back of the device by sliding it downwards.
- b. Align the battery pack inside the battery insertion slot.
- c. Close the cover.

#### Charge the Device

- a. Connect the AC Adaptor with the USB cord attached to the device and plug the adaptor on the socket.
- b. The red LED turns on, indicating it is charging.
- c. In about 2.5hr, red LED turns off and the charger is completed.
- a. Thru computer, Use USB cable attached to the device and computer.

Note: To maximize the lifetime of the battery, please charge it continuously for at least 10 hr for the first time.

#### Device Software

- a. Insert the CD driver into the CD-ROM.
- b. Open GPS Track Tagger Folder and select the setup.exe. A popup of the GPS Track Tagger installation wizard window will appear then follow further instructions.
- c. After complete installation of GPS Track Tagger, install the BlueSoleil software (If you have installed BlueSoleil please omit).

## **Operating Instructions**

#### Connect the Device

- a. Open GPS Data Logger, and put Bluetooth dongle into the USB interface. (If the computers have built in the Bluetooth function, you need no Bluetooth dongle).
- b. Open the BlueSoleil software, open the menu " View -> Refresh Devices ", to find BTGP-38M (or BTGP-38KM) device.
	- i. Click it by the right button and select "Refresh Services" menu to find the Serial Port Service.
	- ii. Click it by the right button and select "Pair Device " menu, open the dialog box, enter the password "0000", and click ok button.
	- iii. Click it by the right button and select "Connect -> Bluetooth Serial Port Services" menu.
	- iv. Click it by the right button and select "Status" to open. you will see " Com Port: " item, such as, "COM4". Click "Yes"
- c. Open GPS Track Tagger software
	- i. Select menu "Tools -> Options"
	- ii. In the pop-up dialog box,you will see the "Connect Device Mode" item, you need to choose "manual"and then choose the relevant serial port,such as, "COM4". then click the OK button.
	- iii. Select menu "File -> Apply GPS Configuration"

(NOTE: If you have not installed BlueSoleil, and the connection way of configure dialog box is set to automatic mode, you can use the operating system's own Bluetooth service management software. We recommend use the BlueSoleil,set the connection type manual)

Based on energy saving considerations, when used in the track of storage, Bluetooth does not work, five minutes after the start-up did not establish a connection, automatically go into standby status. When the Bluetooth connection to be established, according to the short boot into the power key to matching state.

#### View the track records

- 1. Open the GPS Track Tagger software, read the log, decompress the log file. (GPS Track Tagger software, you can view the help documents of the software)
- 2. Install the Google Earth software. (The software in the CD-ROM, if installed Google Earth can omit this step)
- 3. Double-click the decompression of kml file, you can see the red curve track on theGoogle Earth (Chart follows)

#### Trouble Shooting

#### *Cannot turn ON*

- $\triangleright$  Charge accordingly
- $\triangleright$  Replace battery

#### *Device cannot connect with computer through Bluetooth*

- $\triangleright$  Allow computer to buffer for a few minutes
- $\triangleright$  If computer has build-in Bluetooth, ensure that it is turned on
- $\triangleright$  If computer don't have Bluetooth, make sure you plugged the Bluetooth dongle accordingly

#### Cannot apply GPS configuration

- $\triangleright$  It is recommended to set connection type from "auto" to "manual"
- $\triangleright$  Review device Bluetooth port designation

#### Cannot charge

- $\triangleright$  Shift from AC charging to USB cable charging or vice versa
- $\triangleright$  Replace USB cable

#### *Other problems*

 $\triangleright$  Please contact local seller

## **Notes on Using the Device**

- **ª** Device may get warm due to continuous use, but it is not a malfunction.
- **ª** Bluetooth automatically shutdowns to save power (5 minutes idle)
- **ª** Please use it under agreeable human atmosphere humidity; please not let the product get wet.
- **ª** Please pay attention to protect environment, not to throw the product optionally. In order to avoid explosion, please not throw product into fire.

## **Technical Specifications (DATA)**

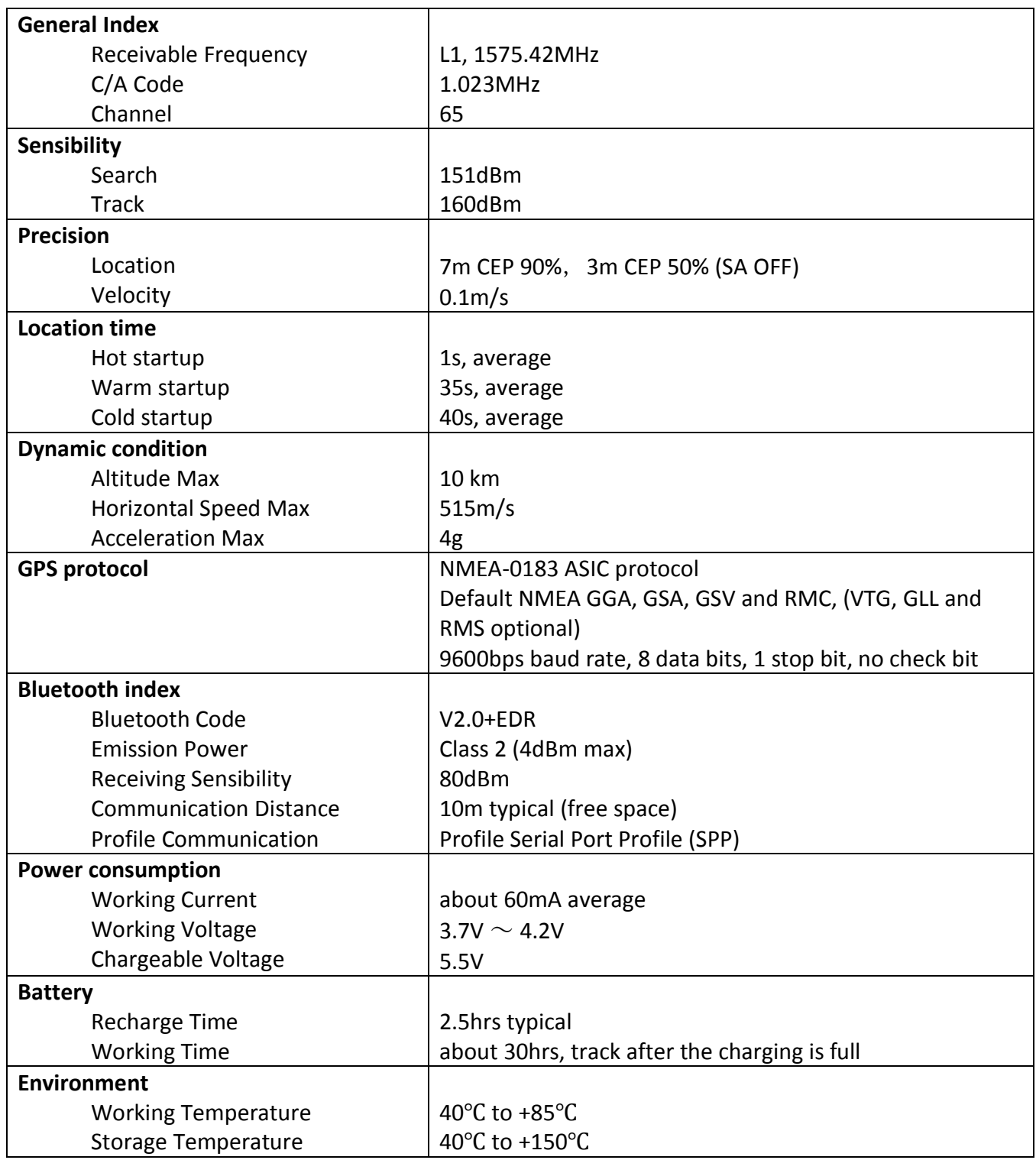

#### **www.spygadgetonline.ca Hardware Features** Size Weight 87 (L) x45 (W) x19 (H) mm 70 g

- High-sense, good-performance GPS chip, receiving 65 satellites simultaneously
- Accord with Bluetooth 2.0 Specification CLASS 2
- Support Bluetooth serial communication Profile (SPP Profile)
- Compatible with li-battery and charger of Nokia mobile (e.g.N70)